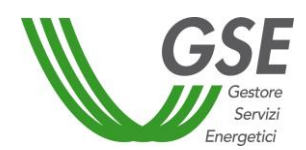

# **3 MODALITA' DI ACCESSO DIRETTO**

<span id="page-0-0"></span>Al fine di dare avvio alla procedura di accesso diretto, il Soggetto Responsabile è tenuto a registrarsi preliminarmente sul portale dedicato del GSE nella sezione Area Clienti [\(https://applicazioni.gse.it\)](https://applicazioni.gse.it/).

Il procedimento informatico si articola nelle seguenti fasi:

#### **3.1 - FASE 1 – caricamento dati e documentazione**

Il Soggetto Responsabile inserisce sul Port*al*termico tutti i dati relativi al sistema edificio-impianto (informazioni anagrafiche sull'edificio/unità immobiliare e sugli impianti tecnologici pre-esistenti) e alle caratteristiche degli interventi per i quali richiede l'accesso agli incentivi; inseriti tali dati, il Port*al*termico assegna automaticamente un codice richiesta numerico che identifica univocamente la richiesta d'incentivo.

Il Soggetto Responsabile è sempre tenuto a trasmettere:

- a) **documentazione specifica per ogni tipologia di intervento**, così come indicato nel seguito e riepilogato nell' Allegato 1;
- b) **fatture e ulteriore documentazione idonea a dimostrare i pagamenti effettuati** (quali, a titolo esemplificativo: ricevute dei bonifici, mandati di pagamento, ricevute dei pagamenti effettuati con carta di credito) così come meglio dettagliato al successivo Capitolo 6.

Ove ricorrano le condizioni nel seguito descritte, il Soggetto Responsabile è tenuto a caricare sul Portaltermico i seguenti documenti<sup>6</sup>:

- a) nel caso in cui il Soggetto Responsabile intenda delegare un soggetto terzo a operare sul Port*al*termico in proprio nome e per proprio conto, copia di apposita **delega**, sottoscritta dal delegante e corredata da documento di identità in corso di validità (cfr. Allegato 2), ;
- b) nel caso in cui il Soggetto Responsabile sia una ESCo che opera in nome e per conto di una PA o di un Soggetto privato, **copia del relativo contratto di rendimento energetico o di servizio energia**, corredata da idonea dichiarazione di rispondenza ai requisiti minimi previsti dall'Allegato 8 del D.lgs.102/14 o dall'Allegato II del D.lgs. 115/08 da cui si evinca il dettaglio delle spese sostenute (di cui all'art. 5 del Decreto), in conformità ai modelli previsti nell'Allegato 2 delle presenti Regole;
- c) **autorizzazione del proprietario** dell'edificio/immobile su cui l'intervento è realizzato**,** laddove il Soggetto Responsabile non sia il proprietario dell'edificio/immobile (cfr. Allegato 2).

#### **3.2 - FASE 2 - invio dell'istanza**

**.** 

Una volta caricata la documentazione necessaria, il Soggetto Responsabile visualizza e verifica la scheda tecnica recante il riepilogo dei dati del sistema edificio-impianto e degli interventi effettuati, confermandone il contenuto tramite il Port*al*termico.<sup>7</sup>

In esito all'avvenuta conferma, il Portale rende disponibile la "**Richiesta di concessione degli incentivi"** (*facsimile* in Allegato 2) precompilata, comprensiva delle condizioni contrattuali generali e della tabella recante

<sup>&</sup>lt;sup>6</sup> Ai fini dei controlli amministrativi e tecnici svolti dal GSE, nonché ai fini dell'accertamento da parte delle autorità competenti, il soggetto responsabile che presenta richiesta di incentivo deve conservare, per tutta la durata dell'incentivo stesso e per i 5 anni successivi all'erogazione dell'ultimo importo, garantendone la corretta conservazione al fine del riscontro, gli originali […] – Art. 10 del Decreto.

 $^7$  Si segnala che a seguito della conferma i dati inseriti non saranno più modificabili.

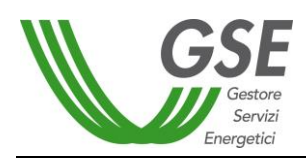

l'importo indicativo<sup>8</sup> degli incentivi, che il Soggetto Responsabile è tenuto a stampare e sottoscrivere anche nelle sezioni dedicate alle condizioni generali contrattuali e all'informativa ai sensi dell'art. 13 del D.Lgs. 196/03.

Una volta sottoscritta, l'istanza dovrà essere caricata sul Port*al*termico unitamente alla **copia fotostatica di un proprio documento d'identità** in corso di validità.

Nel caso in cui vengano apportate manualmente modifiche integrazioni e/o alterazioni alla richiesta di concessione degli incentivi, generata automaticamente sulla base dei dati e delle informazioni fornite dal Soggetto Responsabile mediante l'applicazione informatica, la richiesta di iscrizione sarà considerata inammissibile.

#### **3.3 - FASE 3 - stipula contratto**

Una volta ricevuta la richiesta di incentivazione, il GSE avvia il relativo procedimento di valutazione.

Qualora ricorrano tutti i presupposti previsti dal Decreto ai fini dell'ammissione agli incentivi, il GSE rende disponibile al Soggetto Responsabile la lettera di avvio dell'incentivo. Il Soggetto Responsabile, dopo aver ricevuto la lettera di avvio dell'incentivo, deve collegarsi al Port*al*termico e accettare informaticamente la scheda-contratto, comprensiva della tabella incentivi e delle condizioni contrattuali.

Il GSE eroga gli incentivi successivamente all'accettazione informatica della scheda-contratto recante il contratto-tipo.

## **3.4 - FASE 4 - erogazione degli incentivi**

**.** 

Il GSE provvede, tramite bonifico bancario a favore del Soggetto Responsabile, alla liquidazione su base annuale degli importi dell'incentivo calcolato, in accordo alla tabella A del Decreto, con la ripartizione nelle rate annuali allegata alla scheda-contratto, ovvero con un'unica rata nel caso in cui l'ammontare totale dell'incentivo non sia superiore a 5.000 euro.

Gli importi dell'incentivo saranno erogati al netto del corrispettivo per la copertura dei costi sostenuti per lo svolgimento delle attività, a valere sulle singole rate di pagamento.

Con riferimento alle richieste multi-intervento, l'ammontare dell'incentivo è da intendersi pari alla somma degli incentivi relativi ai singoli interventi.

**La prima rata dell'incentivo sarà erogata entro l'ultimo giorno del mese successivo al bimestre in cui ricade la data di accettazione della scheda-contratto** contenuta nell'art. 6, comma 9.

Per gli interventi realizzati dalla PA, ad esclusione delle Cooperative di Abitanti e delle Cooperative Sociali, anche per il tramite di ESCo, è prevista l'erogazione in un'unica rata anche per incentivi di importo superiore a 5.000 €.

<sup>&</sup>lt;sup>8</sup> L'importo definitivo sarà comunicato nel contratto stipulato tra le parti, in caso di esito positivo dell'istruttoria del GSE.

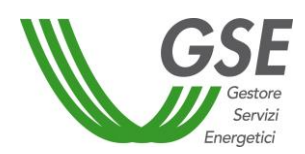

### **3.5 Procedura semplificata per gli apparecchi domestici a Catalogo**

Sono compresi nel Catalogo Apparecchi gli apparecchi previsti dll'articolo 4, comma 1, lettera c) e all'articolo 4, comma 2, lettera a), lettera b), lettera d) e lettera e), la cui potenza termica utile nominale è inferiore o uguale a 35 kW, nonché gli apparecchi previsti dall'articolo 4, comma 2, lettera c) la cui superficie solare lorda del collettore o del sistema solare è inferiore o uguale a 50 m<sup>2</sup>; segnatamente:

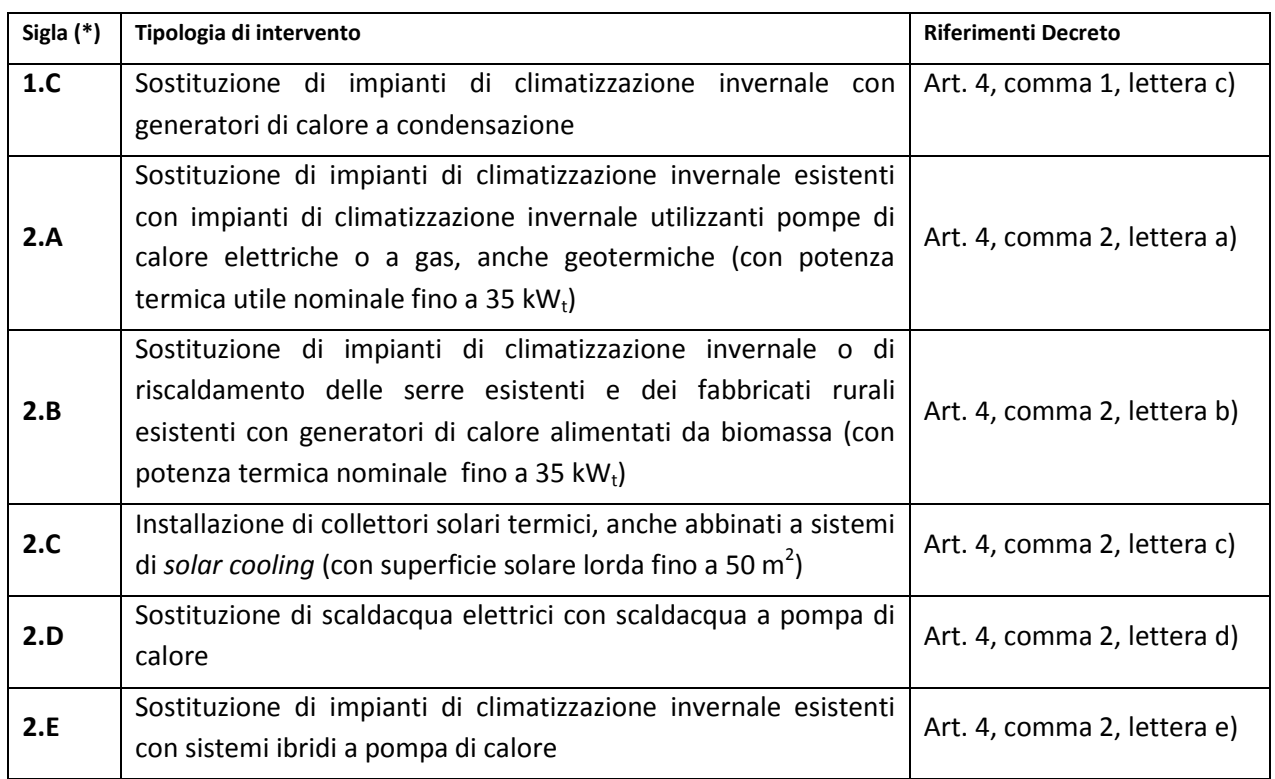

II Soggetto Responsabile, attraverso il Port*al*termico, può accedere al Catalogo degli apparecchi domestici, un elenco reso pubblico e aggiornato periodicamente dal GSE, contenente apparecchi, macchine e sistemi, identificati con marca e modello, conformi ai requisiti tecnici previsti dal Decreto 16 febbraio 2016.

Il popolamento del Catalogo sarà effettuato a cura del GSE, in applicazione dei criteri definiti dal Decreto e secondo modalità descritte su uno specifico Manuale. Il Manuale sarà pubblicato sul sito web del GSE e sarà aggiornato in funzione delle eventuali modificazioni delle modalità di implementazione che il GSE adotterà in funzione dello sviluppo della tecnologia.

Le procedure di presentazione delle istanze di incentivi relative ad apparecchi compresi nel Catalogo GSE saranno sottoposte ad iter semplificato poiché la conformità dei requisiti tecnici al dettato normativo è stata preventivamente verificata dal GSE. Il Soggetto Responsabile, pertanto, dovrà caricare sul portale i dati previsti dal paragrafo [0](#page-0-0) ad eccezione dei dati tecnici riferiti all'apparecchio installato, i quali saranno inseriti automaticamente sulla base dell'apparecchio selezionato dal Catalogo. Inoltre, non dovrà essere inviata la documentazione rilasciata dal produttore o da un ente terzo relativa alla certificazione di conformità del prodotto ai parametri del DM 16 febbraio 2016, poiché già in possesso del GSE, né l'asseverazione di fine lavori che per questo tipo di interventi è resa dall'autodichiarazione rilasciata dal Soggetto Responsabile al momento dell'invio della scheda-domanda.